# **IRE.SHY**

#### Introduction

FrSky ADVANCE (ADV) series has comprehensive sensor types and enhanced the performance and capability of the original sensor line, all ADV sensors fully support FBUS protocol and they are also S.Port compatible. With the FBUS protocol, the ADV sensors can be seamlessly paired with the FBUS-capable receiver and further simplifying the builds setup.

The FAS300 ADV current sensor can be used to measure current (maximum 300A), and the battery voltage (60V) can be measured by soldering to the voltage sensing pad of the mainboard. The mainboard also includes a temperature sensor interface to meet the user's needs for temperature data in specific applications.

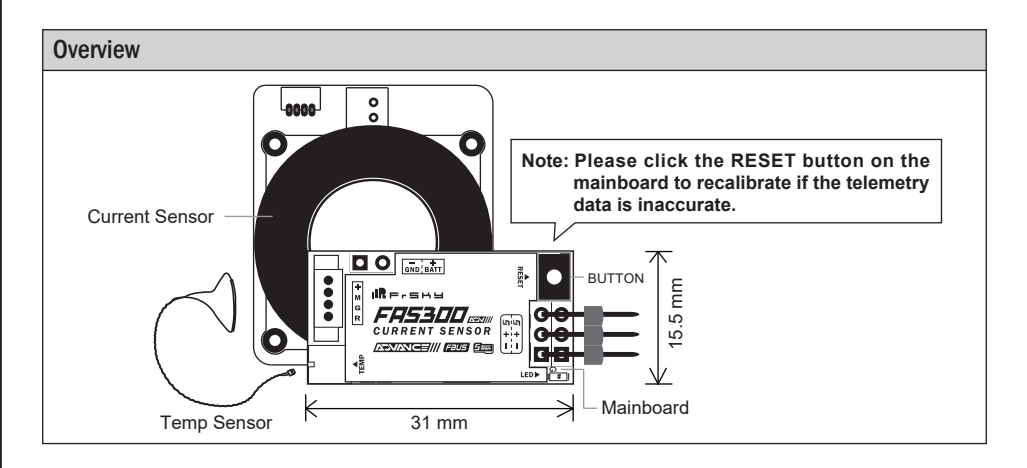

### **Specifications**

- Sensor Dimension: 47×40.2×14.5mm (L×W×H)
- Mainboard Dimension: 31×15.5mm (L×W)
- Weight: 55.3g
- Measurement Range: 0-300A
- Current Consumption: 30mA@5V
- Supplying Voltage (S.Port): 4-10V
- Measuring Voltage: 60V
- Temp Measuring Range: -55℃~250℃ / -67℉~482℉ (Deviation: ±5%)
- Compatible with FBUS/S.Port protocol

## Sensor Installation

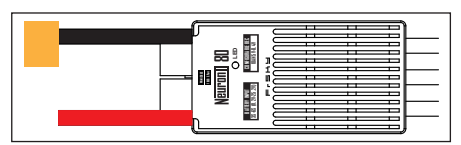

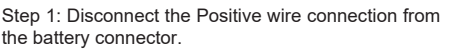

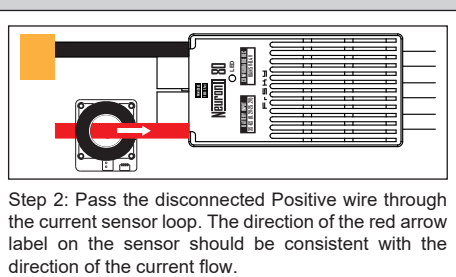

Step 2: Pass the disconnected Positive wire through the current sensor loop. The direction of the red arrow label on the sensor should be consistent with the direction of the current flow.

## **IRE.SHY**

## Instruction Manual for FrSky FAS300 ADV

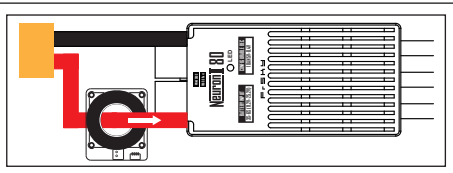

Step 3: Reconnect the Positive wire to the battery connector by soldering them together.

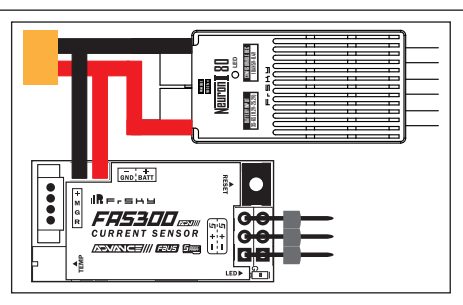

Step 4: To achieve the voltage telemetry of the battery, please follow the diagram to lead the battery wires to the voltage sensor ports on the mainboard.

**Note: Ensure the wiring polarity is correct.**

#### Connection Diagram

By setting the telemetry ports of the receiver in FBUS/S.Port mode, the sensor supports working with the FrSky receiver together. Different types of FrSky sensors (Voltage, GPS, Current, AirSpeed, etc.) can work simultaneously by daisy chain connections through S.Port. (Non-ADV series sensor only supports working in S.Port mode.)

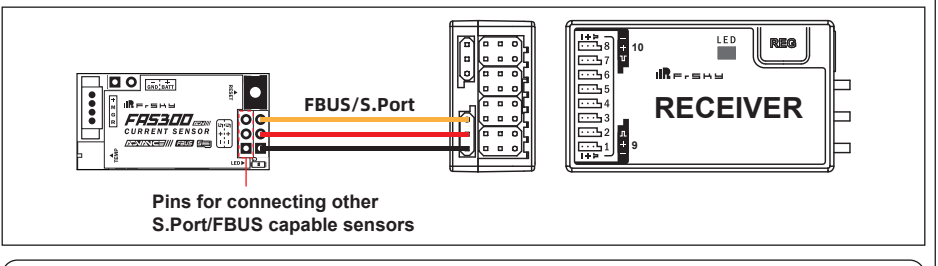

**Warning: Please avoid installing the sensor in places where there is water, fuel, or potential vibration.**

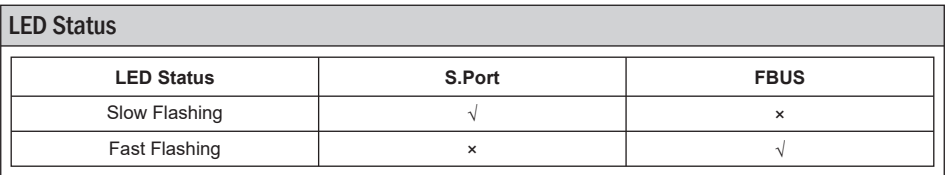

# **IR**F.SHY

## Instruction Manual for FrSky FAS300 ADV

## ID Setup

Each type of FrSky sensors has its unique physical ID. The default physical ID for this sensor is 02. The ID number could be changed by ETHOS Lua scripts or the FreeLink App (Windows/Android/iOS).

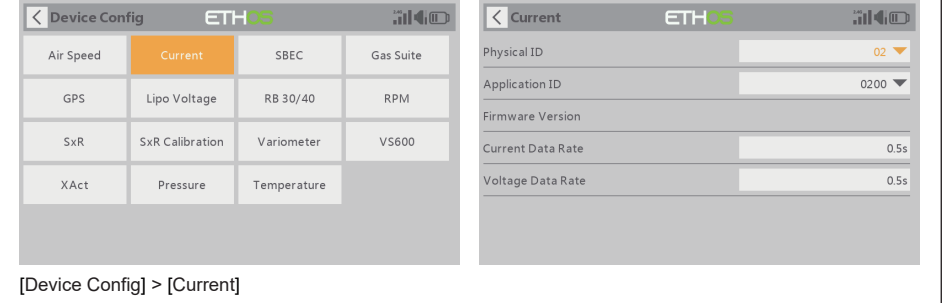

FrSky is continuously adding features and improvements to our products. To get the most from your product, please check the download section of the FrSky website www.frsky-rc.com for the latest update firmware and manuals